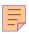

# 210

# CICS

*May 2003* 

# In this issue

- 3 CICS Resource Management using CICSPlex/SM
- 5 CICS Transaction Gateway Version 5 and CICS Transaction Server Version 2.2: part 2 – Architecture for connecting an OS/390 or z/OS CICS Transaction Gateway to CICS
- 17 Displaying task activity in a CICS region under stress to support CICS TS 1.3 regions
- 20 CICS-XMITIP interface for sending e-mails without activating CICS TCP/IP environment
- 35 A simple interface to CICS load module Scanner Utility part 2
- 44 CICS questions and answers
- 45 CICS news

# **CICS Update**

# **Published by**

Xephon 27-35 London Road Newbury Berkshire RG14 1JL

England

Telephone: 01635 38342 From USA: 01144 1635 38342 E-mail: trevore@xephon.com

# **North American office**

Xephon

PO Box 350100

Westminster, CO 80035-0100

**USA** 

Telephone: 303 410 9344

# **Subscriptions and back-issues**

A year's subscription to CICS Update, comprising twelve monthly issues, costs £175.00 in the UK; \$270.00 in the USA and Canada; £181.00 in Europe; £187.00 in Australasia and Japan; and £185.50 elsewhere. In all cases the price includes postage. Individual issues, starting with the December 1999 issue, are available separately to subscribers for £16.00 (\$24.00) each including postage.

# CICS Update on-line

Code from *CICS Update*, and complete issues in Acrobat PDF format, can be downloaded from our Web site at http://www.xephon.com/cics; you will need to supply a word from the printed issue.

# **Editor**

Trevor Eddolls

#### **Disclaimer**

Readers are cautioned that, although the information in this journal is presented in good faith, neither Xephon nor the organizations or individuals that supplied information in this journal give any warranty or make any representations as to the accuracy of the material it contains. Neither Xephon nor the contributing organizations or individuals accept any liability of any kind howsoever arising out of the use of such material. Readers should satisfy themselves as to the correctness and relevance to their circumstances of all advice, information, code, JCL, and other contents of this journal before making any use of it.

# **Contributions**

When Xephon is given copyright, articles published in *CICS Update* are paid for at the rate of £170 (\$260) per 1000 words and £100 (\$160) per 100 lines of code for the first 200 lines of original material. The remaining code is paid for at the rate of £50 (\$80) per 100 lines. In addition, there is a flat fee of £30 (\$50) per article. To find out more about contributing an article, without any obligation, please download a copy of our *Notes for Contributors* from www.xephon. com/nfc.

© Xephon plc 2003. All rights reserved. None of the text in this publication may be reproduced, stored in a retrieval system, or transmitted in any form or by any means, without the prior permission of the copyright owner. Subscribers are free to copy any code reproduced in this publication for use in their own installations, but may not sell such code or incorporate it in any commercial product. No part of this publication may be used for any form of advertising, sales promotion, or publicity without the written permission of the publisher. Copying permits are available from Xephon in the form of pressure-sensitive labels, for application to individual copies. A pack of 240 labels costs \$36 (£24), giving a cost per copy of 15 cents (10 pence). To order, contact Xephon at any of the addresses above.

Printed in England.

# **CICS Resource Management using CICSPlex/SM**

This article describes the implementation of a CICS resource management system using the Business Application Services (BAS) component of CICSPlex/SM at a large Swiss company. The requirement arose from an infrastructure design change for our major new CICS project — a shift from running all user applications under one CICS transaction ID to running each application component (Business Service) under its own transid. So from managing at most a few dozen transids and their associated DB2TRAN entries, we had to migrate to several thousand transids in the space of a few months.

We made two decisions. The first was to use BAS to manage the resources. This was a logical step since we were then in the process of implementing CICSPlex/SM and Workload Management. Resources that we intended to workload manage using CICSPlex/SM facilities should themselves be managed by CICSPlex/SM. BAS gave us several big advantages over the existing CSD system. The most important of these was the ability to quickly and accurately disseminate new resources or changes in resources over an entire CICSPlex. We have two CICSPlexes - X-Plex, which encompasses all our development and test environments, and Prod-Plex, for production. The second advantage was having a single point of control for all of our dozens of test and development environments. The third advantage was the availability of a comprehensive API for BAS. which is, in our view, much superior to and less error-prone than the equivalent facilities available for the CSD. Moreover, this API was accessible from REXX and, after a few teething problems and some careful reading of the manuals, we found it fairly easy to use.

Our second decision was to develop a TSO/REXX/ISPF-based system – a CICS Resource Management System (CRMS) – to manage the resources. Using REXX – and the availability of the BAS API – allowed us to develop the application quickly and flexibly. A very important design decision was to use the DB2 V7

REXX/DB2 interface and hold all persistent data in DB2 tables. We use ISPF tables only as work tables. This greatly simplified the coding and also improved our back-up, error handling, and data management. The use of DB2 tables also allowed us to interface more easily with other systems. We had thought to rewrite some of the more static parts of the system in COBOL in order to improve performance, but so far performance remains acceptable.

These decisions were proved correct when we were able to develop a functional prototype CRMS, capable of productive work, in less than three months. The first step in the implementation was a one-time migration of all CSD-managed user transactions to CRMS – IBM and third-party product transids were not migrated and remain in the CSD. This went smoothly with only a few very minor problems. With the exception of some administrative and implementation work to be done for Prod-Plex, CRMS is now in full 'production'.

The CRMS workflow is as follows. There are two functional roles – coordinator and approver. The CRMS coordinator receives an application for a new Business Service from the developer or project leader and enters it into the 'to-be-approved' facility of CRMS. The request is checked for consistency, conformity with standards, etc. The CRMS approver processes the 'to-be-approved' list regularly or on request. At approval time, CRMS does the following:

- Assigns a CICS transid to the Business Service.
- Defines a DB2TRAN entry for this transid.
- Defines and propagates these definitions throughout X-Plex. They become active at the next CICS restart (daily).

Developers and other interested parties can use CRMS in readonly mode to track the status of their request and to find out the name of 'their' CICS transid. Operators and support staff can use CRMS to find out the name of the Business Service and Business Service owner (eg after a CICS abend). All requests, rejections, and approvals are logged in the CRMS audit log. CRMS is the first system to our knowledge which uses the CICSPlex/SM BAS API to manage CICS resources.

With grateful acknowledgements to Peter Davis, our CICSPlex/ SM guru, and lan MacPhee, who did most of the coding and implementation.

David Roth Senior CICS Product Engineer (Switzerland)

© Xephon 2003

# CICS Transaction Gateway Version 5 and CICS Transaction Server Version 2.2: part 2 – Architecture for connecting an OS/390 or z/OS CICS Transaction Gateway to CICS

# INTRODUCTION

In this second of a series of articles on the CICS Transaction Gateway, I am going to describe how to arrange a CICS Transaction Gateway running on MVS (ie OS/390 or z/OS) to contact a CICS region. I am assuming usage of the CICS Transaction Gateway Version 5 and CICS Transaction Server Version 2.2.

I use the term CTG to refer to CICS Transaction Gateway Version 5 and CICS to mean CICS Transaction Server Version 2.2. I use MVS to mean either OS/390 or z/OS.

# A WORKSTATION CTG CONFIGURATION

The previous article (see last month's CICS Update – CICS Transaction Gateway Version 5 and CICS Transaction Server Version 2.2: part 1 – Architecture for connecting a workstation CICS Transaction Gateway to CICS) explained how to arrange a CICS Transaction Gateway running on a workstation (or

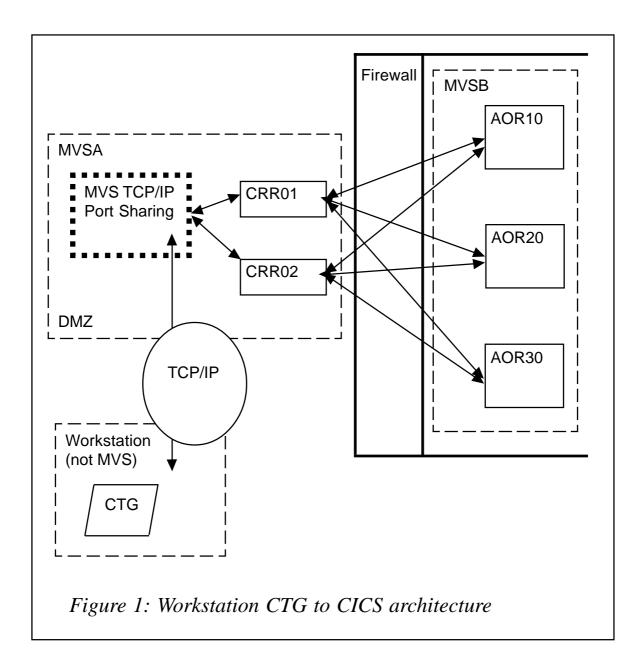

general non-MVS environment) to contact CICS. Figure 1 shows my preferred arrangement.

This provides several things:

- The workstation application does not have to know anything about CTG configuration because the CTG only ever talks to a single CICS region (which I called a CICS Routing Region – CRR).
- The workstation application does not communicate with the

CICS region that contains the CICS program to be executed, and so does not care about the location.

- MVS TCP/IP port sharing functions provide load balancing and failover for the CRRs, so guaranteeing availability.
- The CRR uses standard CICS load balancing and routing functions to select an AOR to execute the request, so providing load balancing and failover for the execution of the requested CICS program.
- A DMZ or firewall can be used to supplement secure CICS communication.

The arrangement in Figure 1 provides a secure execution environment with minimal CTG configuration outside the CICS environment. All the usual CICS reliability and performance characteristics apply.

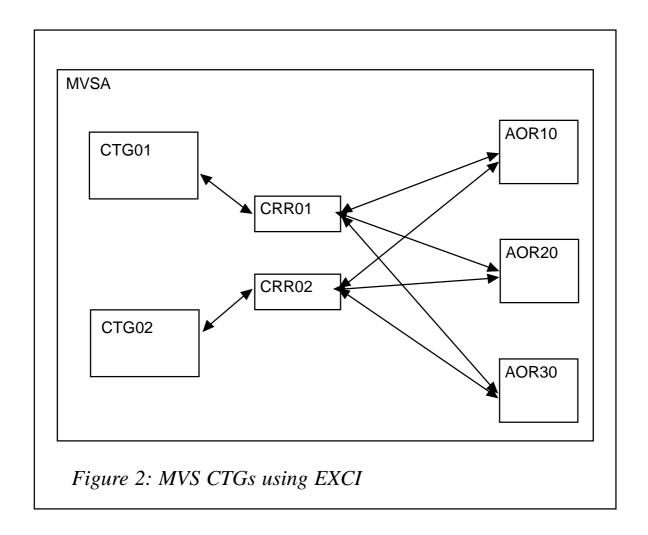

# THE CTG ON MVS

The main thing to understand about a CICS Transaction Gateway running in the MVS environment (OS/390 or z/OS) is that it is a completely different thing from one running in a non-MVS (Windows or a Unix Server) environment.

There are many similarities, but also some significant differences. It is these differences that engender the configuration for CTG usage in MVS.

# Use of EXCI

One of the most significant differences between a Workstation (non-MVS) CTG and an MVS CTG is that a CICS protocol is used for communication. This is the EXCI mechanism described in SC34-6031, CICS External Interfaces Guide. It is important that you understand the EXCI protocols as my recommended configuration relies on this mechanism.

This means that communication from a CTG to the CRR uses EXCI, which implies that the CTG and the CRR are in the same MVS image. The AORs can be in the same MVS image or in different ones. This is shown in Figure 2, where all items are in the same MVS image.

In a simple case, an MVS CTG communicates only with one CRR (unlike Figure 2). This is not suitable for a production arrangement.

# The EXCI exit

In my previous article dealing with a non-MVS CTG, I went into great detail about using MVS TCP/IP port sharing to ensure that the workstation CTG would always be able to communicate with one-of-n CRRs for availability and performance reasons. So why does this not apply to an MVS CTG? The CTG is being accessed from an MVS job and not from a remote client, so TCP/IP port sharing is not involved. Consequently, another approach is required.

Early versions of the MVS CTG (those prior to Version 3.1.2) had a performance restriction associated with EXCI Pipe initialization. The EXCI Pipe was allocated at the start of a flow and deallocated at the end. The EXCI Exit (DFHXCURM) is driven each time an EXCI Pipe is allocated, so it could select a suitable CRR upon each flow. In effect the MVS CTG could do its own routing.

Performance has improved for recent versions of the MVS CTG. Once an EXCI Pipe has been allocated (from a CTG to a CRR), it is never freed. This avoids significant MVS overhead because a subsequent flow can reuse the Pipe. It also means that the EXCI exit is driven only on those occasions when a new Pipe is obtained and not for each flow. A side effect is that the EXCI exit (DFHXCURM) cannot be used to select a CRR on each flow, so removing the ability of the CTG to do its own routing.

# ...and this means?

The practical upshot is that an MVS CTG should communicate only with a single CRR in normal circumstances. This CRR then selects a suitable AOR to process the request. A second CRR is used only for back-up purposes.

# **Some justification**

Obviously, other configurations are possible.

You can code up the DFHXCURM EXCI exit to select communication pathways, so an MVS CTG can dynamically communicate to any number of CRRs. The exit would implement code to decide which pathway to use. However, there is no standard mechanism available to decide which is the best, and once a pathway has been created there is no way of discarding it or pointing it to another destination (the aforementioned performance improvement).

There is also a practical problem in that the CTG has a physical limit (like any other MVS job) of 100 EXCI connections.

If you are running a batch job using EXCI to access CICS, you would probably either go to a fixed CRR or directly to the relevant

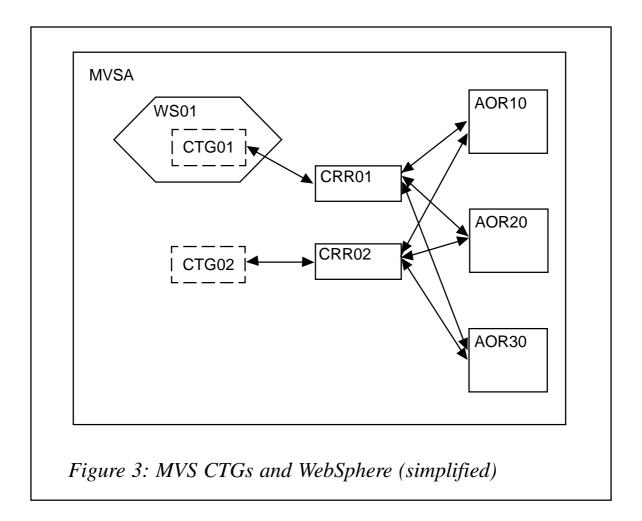

AOR. (You may have seen my SupportPac enabling EXCI access to CICS from REXX/MVS or an MVS Pipeline.) This is acceptable because the batch job is short-lived and so the problem of EXCI pathways does not arise.

This problem most certainly arises if lots of traffic is being processed from a long-lived source – for example if WebSphere is sending traffic to CICS.

#### ACCESS FROM WEBSPHERE

A major use of an MVS CTG is to provide access to CICS programs from a server such as WebSphere (running on MVS).

This means that the configuration has to be able to cope with long-running access, which is made on behalf of multiple users.

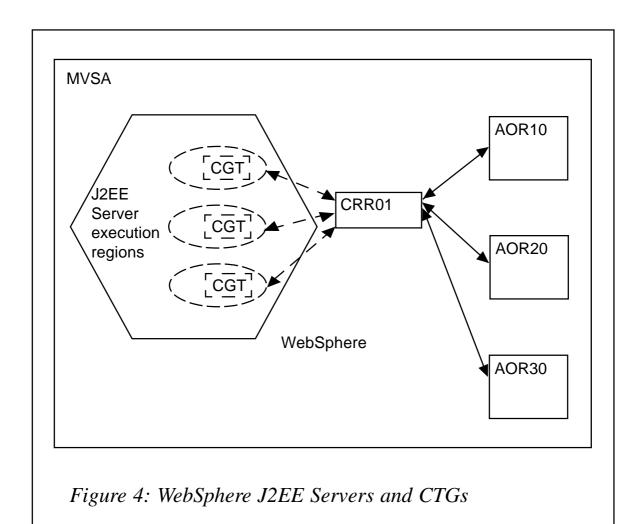

# **Adding WebSphere**

In essence, the framework used for CTG access from WebSphere associates a copy of the CTG with each WebSphere. Figure 3 shows this arrangement (which is a gross simplification!).

At this point, I need to discuss, in a conceptual fashion, what I mean by WebSphere. WebSphere Version 4 consists of a number of regions that act as servers — Daemon Servers, Naming Servers, etc. I am really talking about the WebSphere J2EE Server, which receives HTTP requests and runs servlets or EJBs. Each WebSphere server consists of a control region and what I am going to call execution regions. These execution regions are started by the control region as required to process activity. The discussion in this article proceeds on the crude basis that a WebSphere instance is a set of WebSphere J2EE Server execution regions and throughput is directly related to the

number of these J2EE Server execution regions.

Inside each of these J2EE Server execution regions there is a CTG – each CTG is identically configured. Thus, in Figure 4, the hexagon is a set of WebSphere J2EE Servers and CTGs, which are more properly shown in Figure 5. As all CTGs are identical, they communicate with the same CRR.

In my first article, I discussed using the CTG exit to fix up parameters. Similar facilities are available in the MVS environment (using the EXCI User Replaceable Module DFHXCURM). Consequently, applications running within WebSphere can be shielded from knowing the overall configuration. In particular, they do not need to know the identity of the CRR being used by the CTG running inside the WebSphere J2EE Server execution regions. This means that the WebSphere Application can be deployed into other WebSpheres without any change.

The arrangement of Figure 4 shows that the standard CICS-based mechanisms for failover and load balancing apply between a CRR and the AORs (and so between a WebSphere J2EE Server execution region and the AORs). But what about availability from the view of a user of the WebSphere application? What happens if a CTG-to-CRR connection fails?

# MY RECOMMENDED MVS CONFIGURATION

A full answer to this question relies on WebSphere function, which is outside the scope of this article. Let's assume that WebSphere is alive and well, the J2EE Server execution regions are still active, but access to the CRR from the associated CTG has failed.

In this case, the EXCI exit in the CTG will be driven because an attempt to create or use a connection fails. It will have been driven before when the connection to the CRR was initially established (as I'm assuming that the CTG exit is being used to fix up the destination, so avoiding configuration knowledge being imposed on the application).

My recommendation is that the EXCI exit implements code that

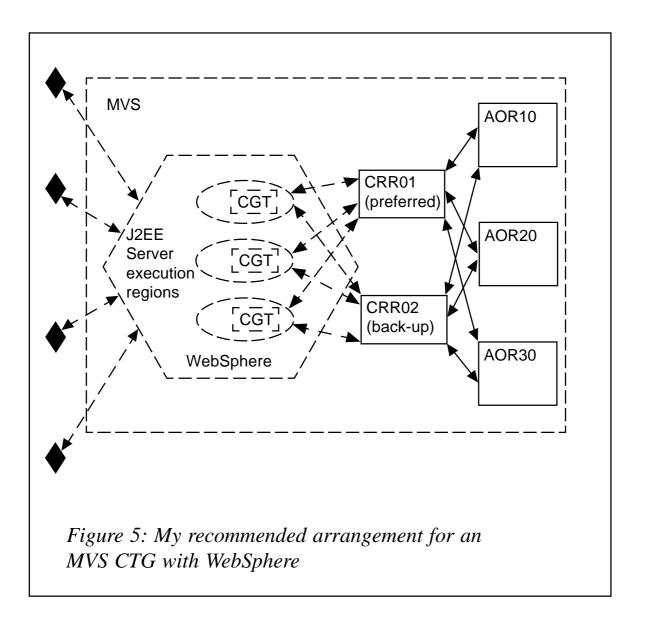

has knowledge of the preferred CRR and its back-ups. In the unlikely case of the preferred CRR failing, the EXCI exit should direct traffic to the back-up CRR until the failed CRR restarts. The WebSphere application and WebSphere itself do not have any knowledge of this CRR arrangement nor of a failure having occurred. Although the EXCI exit may have to change when the CRR configuration alters, this is the only thing that has to be amended – WebSphere and its applications using the CTG are unaltered.

# The final arrangement

Figure 5 shows my recommended configuration for an MVS CTG associated with WebSphere (there may be a firewall in front of MVSA).

A crucial aspect is that the WebSphere J2EE Server execution region runs its own CTG instance. There is a known trail via the associated CTG to two CRRs, where normal CICS load balancing and failover techniques apply. So, this path starts in each WebSphere J2EE server execution region and ends in a CRR. Only one of these CTG to CRR paths is normally used, the other is for back-up purposes.

# SO WHAT HAPPENS IF A CTG OR A CRR DROPS DEAD?

The first effect will be inside WebSphere. The WebSphere J2EE Server will start to slow down, and its control region will start to act. Mechanisms outside the scope of this article will come into play to ensure availability.

As each J2EE Server execution region has its own CTG, a failure in one execution region will not affect any of the others. Consequently, availability is not restricted. A failure in one J2EE Server execution region does not stop traffic in another execution region. This functionality provides an inherently available arrangement.

In the unlikely event of the primary CRR failing, the EXCI exit in the CTGs will notice the path failure and route traffic to the backup CRR – functionality is still available.

# **FURTHER THOUGHTS**

Can I share CRRs between WebSpheres/CTGs?

It depends on what you mean by sharing. You do not share CTGs in my WebSphere arrangement – instead there are lots of clones around (one per J2EE Server execution region). It is in the nature

of my arrangement that CRRs are shared between these cloned CTGs.

What you really mean is that if one uses other parts of WebSphere not mentioned in this article, is it a good idea to share CRRs? I don't think so. If you are using these facilities, you do not want to introduce an additional point of failure.

Can WebSphere use different CTGs?

No. In my recommended arrangement, the CTG configuration (including the EXCI exit code) is identical. In more complex arrangements, again outside the scope of this article, you can have differently configured CTGs and I would then recommend having additional CRRs.

Can I share CRRs between an MVS CTG and a workstation CTG?

Yes, there is nothing physically preventing a CRR having EXCI communication from an MVS CTG and TCP/IP from a workstation CTG. However, I would not recommend it. In addition to the aforementioned failure problem, you also have to consider the location of the firewall and DMZ. I think it better not to share the CRRs in this fashion.

What about unit of work considerations?

I am not going to rehearse the arguments about wanting a secure and reliable set of updates in this article – as a CICS person you will certainly be familiar with them. Needless to say, you want all activity initiated from WebSphere to obey the usual transactional rules (all-or-nothing).

It is a characteristic of the configuration in Figure 5 that the unit of work (in CICS terminology) can encompass both activity within WebSphere and CICS. This means that recoverable resources accessed in both places are committed and rolled back in one lump as expected (and desired). There is no recoverable resource activity in the CRR, but the unit of work still encompasses this region.

# What about security identities?

Security identities are available all the way through the pathway to CICS. WebSphere activity can be authorized under the userid and password supplied by the end user. Access to the CTG within the WebSphere J2EE Server can be secured, and this security identity can be used for access via the CTG. The security identity is checked within the CRR and again within the AOR used to execute the required CICS program.

# **CONCLUSION**

When an MVS CICS Transaction Gateway is being used to provide access to CICS functions from a WebSphere Application, availability is provided using the CICS Transaction Gateway EXCI exit to avoid failures.

Employment of CRRs engenders the usual CICS load balancing and availability functions to provide maximum availability and best performance of requests.

#### **COMING NEXT**

After all this theoretical configuration stuff, the last in this series of articles will provide a practical example of workstation CICS Transaction Gateway usage by providing some Visual Basic code to link an Excel spreadsheet with CICS.

Robert Harris CICS Technical Strategist IBM Hursley (UK)

© IBM 2003

Our e-mail alert service will notify you when new issues of *CICS Update* have been placed on our Web site. If you'd like to sign up, go to http://www.xephon.com/cics and click the 'Receive an e-mail alert' link.

# Displaying task activity in a CICS region under stress to support CICS TS 1.3 regions

The program MAPTCA, described in *Displaying task activity in a CICS region under stress*, published in *CICS Update*, Issue 182, January 2001and appearing in a recent *Mainframe Week* issue (http://www.mainframeweek.com/journals/show.php/0054/7), works only on a CICS V4.1 region. The essential logic of the program remains mostly unchanged for CICS TS 1.3 regions, but several offset changes are necessitated by minor control block modifications.

Another issue that has been brought to my attention by users of MAPTCA is that it relies on a rather less than satisfactory method of following the CICS control block chains by starting from the Kernel Domain Gate Table entry for the dispatcher as a hard coded value of X'6518'. This is based on the assumption that the Kernel Anchor Block is always at offset X'6000', which, indeed, is often correct, but is by no means guaranteed, even in a CICS V4.1 region. After checking several sites running CICS TS 1.3 under z/OS I have yet to find a region where this value has not changed to X '7000'.

Rather than just change to a different hard-coded starting point, I decided to implement a technique of picking up the Kernel Anchor Block address from the CICS region being analysed. This is easily accomplished by following the region's TCB chain until a pointer to the Authorized Function Control Block is found.

The changes required to achieve both of these goals are selfcontained and can easily be inserted into the existing MAPTCA code to give users the ability to display task activity in CICS TS 1.3 regions.

The block of code INTO ACCESS MODE - R6 FOR CICS ADDRESS SPACE ends with the following statement:

LAM R6, R6, =F'1'

# After this statement, add the following block of code:

```
* FIND CICS KERNEL ANCHOR BLOCK
*_____
              R6, ASCBASXB
                                 ASXB
              R6, X' Ø4' (, R6)
        L
                                 ASXBFTCB
PROCESS_TCB DS ØH
        LR
                                 STORE TCB
              R8, R6
              R6, X' DØ' (, R6)
                                 TCBEXT2
              R6, X' 14' (, R6)
                                 SUBSYSTEM FACILITY CB (AFCB)
        L
        LTR
              R6, R6
                                 AFCB POINTER?
        BNZ
              PROCESS_AFCB
                                 YES, USE IT
        LR
              R6, R8
                                 RESTORE TCB
              R6, X' 74' (, R6)
                                 TCBTCB
              PROCESS_TCB
        В
PROCESS_AFCB DS ØH
        AH
              R6, X' Ø6' (, R6)
                                 VECTOR LIST LENGTH
        LA
              R6, X' 10' (, R6)
                                 AFCB PREFIX LENGTH
              R6, X' Ø4' (, R6)
        L
L
                                 AFCS
              R6, X' Ø8' (, R6)
                                 DFHKEKCB
              R6, X' 54Ø' (, R6)
                                 DFHDSANCHOR
* END OF NEW CODE
```

Immediately following this, the lines of code between comments FOLLOW CICS STORAGE CHAINS and OUT OF ACCESS MODE must be deleted in their entirety and replaced with the following code:

```
* FOLLOW CICS STORAGE CHAINS
                R6, X' AC' (, R6)
          L
                                      DTA
PROCESS_DTA DS ØH
          LR
                R5, R6
                                      STORE DTA
                Ø(8, R7), X' ØC' (R6)
          MVC
                                      RESOURCE NAME
          MVC
                8(8, R7), X' 14' (R6)
                                      RESOURCE TYPE
                16(1, R7), X' 44' (R6)
          MVC
                                      TASK STATE
                R6, X' 8Ø' (, R6)
          L
                                      XMTXN
                R6, R6
          LTR
                                      XMTXN PRESENT?
          ΒZ
                NEXT_DTA
                17(4, R7), X' 3C' (R6)
          MVC
                                      TASK NUMBER
          MVC
                21(4, R7), X' 48' (R6)
                                      TRANSI D
          L
                R6, X' 88' (, R6)
                                      TCA
                R6, R6
                                      TCA PRESENT?
          LTR
                NEXT_DTA
          ΒZ
PROCESS_TCA DS ØH
```

```
STORE TCA
          LR
                R8, R6
                R6, X' 1E4' (, R6)
          L
                                       TIE
PROCESS_TIE DS ØH
                25(18, R7), X' 39' (R6) LUWI D LENGTH(1 BYTE) AND LUWI D
          MVC
          LR
                R6, R8
                                       RESTORE TCA
                                       TCA ADDRESS
          ST
                R6, 43(, R7)
                R6, X' DC' (, R6)
                                       CSA
PROCESS_CSA DS ØH
          MVC
                CSACDTA, X' 4C' (R6)
                                       CURRENTLY DISPATCHED TCA
NEXT_DTA DS
               ØН
                R6, R5
                                       RESTORE DTA
          LR
          LA
                R7, 47(, R7)
                R6, X' 2C' (, R6)
                                       NEXT DTA
          L
          LTR
                R6, R6
                                       LAST DTA?
          BNZ
                PROCESS DTA
                R7, TABEND
          ST
* OUT OF ACCESS MODE
```

Optionally, as the hard-coded constant is no longer used, the following two lines may be deleted from the MAPTCA source:

```
KEKCB DS ØF
DC XL4' ØØØØ6518'
```

As before, MAPTCA must be linked into an APF library with AC=1.

Patrick Mullen Consultant (Canada)

© Xephon 2003

A weekly enterprise-oriented news service is available free from Xephon. Each week, subscribers receive an e-mail listing around 40 news items, with links to the full articles on our Web site. The articles are copyrighted by Xephon – they are not syndicated, and are not available from other sources.

To subscribe to this newsletter, send an e-mail to newslist-request@xephon.com, with the word subscribe in the body of the message. You can also subscribe to this and other Xephon e-mail newsletters by visiting this page:

http://www.xephon.com/lists

which contains a simple subscription form.

# CICS-XMITIP interface for sending e-mails without activating CICS TCP/IP environment

The objective was to monitor a critical (in my boss's opinion) banking CICS-MQSeries application by sending a warning message to signal anomalies.

Our environment is OS/390 2.10, CICS/TS 1.3 with no TCP/IP interface active, TCP/IP with SMTP working at least for sending e-mail, and XMITIP installed.

XMITIP is a very powerful (and free) SMTP mail generator for OS/390 and z/OS (batch and TSO) written by Lionel B Dyck (for information visit www.lbdsoftware.com). The XMITIP application level used is 4.52 but I think there are no problems with different levels.

The fastest solution is to use OS/390 SMTP and XMITIP to send warning e-mails without activating the CICS TCP/IP interface and without writing an e-mail generator for CICS.

To use XMITIP I had to write an interface between a CICS program and a batch application using the CICS JES interface to submit a batch job to MVS (spool files directed to the JES internal reader are treated as complete jobs and executed). Then I wrote an Assembler CICS program (XFHSMAIL), which submits a job containing a step executing a REXX program (CICSMAIL), which interfaces XMITIP.

A partitioned extended dataset is used to catalog sender addresses, recipient addresses, and e-mail subjects used by XFHSMAIL.

From this dataset, called SYSO.XE00.CICSMAIL in the example, XFHSMAIL reads sender (member XEDGFR01), recipients (member XEDGAD01), and subject (member XEDGSU01), while writing the text message into it (member XEDGMS01). Then CICSMAIL reads and uses these members as parameters in calling XMITIP.

You could submit a job to execute XMITIP directly from CICS but it's better to use a REXX program (CICSMAIL) to interface with it, thus simplifying the job built by XFHSMAIL. Changes to XMITIP parameters and/or library names require modification only to CICSMAIL without the need to recompile XFHSMAIL.

You can create a set of members, depending on the application you want to control, and modify the program to link XFHSMAIL, passing into the COMMAREA the suitable four member names and 80-character text message signalling the problem that occurred. XFHSMAIL creates a job with two steps:

- 1 IEBUPDTE writes the text message in a member of a partitioned dataset.
- 2 IKJEFT1B executes CICSMAIL.

CICSMAIL reads those four members, then calls XMITIP, which sends the e-mail using SMTP.

XFHSMAIL uses a TD queue called XSML (to be defined as CICS CSSL, for the RDO definition) to trace its activity. If you don't want to define this queue, XFHSMAIL will write its messages on CICS MSGUSR.

The only system definition required to enable the CICS JES interface is SPOOL=YES within the SIT. No additional DCT or CICS start-up procedure JCL changes are required.

It's important to consider the security. The CICS RACF Security Guide says that any CICS user, whether signed on or not, is able to submit jobs that use the SURROGAT userid, provided the CICS userid has authority for SURROGAT. If your installation is using EXEC CICS SPOOLOPEN to submit jobs, you cannot control who can submit jobs (without writing an API global user exit program to screen the commands). CICS spool commands do no CICS resource or command checking.

You can use an EXEC CICS ASSIGN USERID command to find the userid of the user who triggered the application code. Application programmers can then provide code that edits a USER operand on the JOB card destined for the internal reader. So your CICS region userid (not the DFHSIT CICS default userid) must have no RACF OPERATIONS attribute because a JOB submitted from that CICS with no USER coded on the JOB card will be assigned to CICS region userid so that the job will have full access authorization to all RACF-protected resources in the DATASET, DASDVOL, GDASDVOL, PSFMPL, TAPEVOL, VMBATCH, VMCMD, VMMDISK, VMNODE, and VMRDR classes, with some exceptions (see the *SecureWay Security Server* manuals).

XFHSMAIL uses that method, so before using XFHSMAIL you must:

Define the SURROGAT resource for SUBMIT:

RDEFINE SURROGAT JOB\_userid.SUBMIT OWNER(Your\_owner\_userid) UACC(NONE)
PERMIT JOB\_userid.SUBMIT CLASS(SURROGAT) RESET

 Authorize your CICS region userid to the resource just created:

PERMIT JOB\_userid. SUBMIT CLASS(SURROGAT) ID(CICS\_region\_userid) ACCESS(READ)

- Authorize your job userid to access the datasets needed to execute CICSMAIL (and XMITIP):
  - ACCESS(UPDATE) on the dataset containing the email message (in my example SYSO.XE00.CICSMAIL).
  - ACCESS(READ) on the dataset containing the CICSMAIL, XMITIP datasets and TCPIP datasets.

I recommend authorizing your job userid only on the resources really needed and with minimal authorization to prevent abuses.

# XFHSMAIL SOURCE

```
*ASM XOPTS(SP)

TITLE '** XFHSMAIL - SENDING A MAIL FROM CICS VIA XMITIP **'

*
DFHEISTG DSECT ,

*
```

| * Commarea definition.     |             |              |                              |  |  |
|----------------------------|-------------|--------------|------------------------------|--|--|
|                            |             |              |                              |  |  |
| COMMAREA<br>CADDRMEM       | DSECT<br>DS |              | Address list member name     |  |  |
| CFROMMEM                   | DS<br>DS    | CLØ8<br>CLØ8 | Sender member name           |  |  |
|                            |             |              |                              |  |  |
| CSUBJMEM                   | DS          | CLØ8         | Subject member name          |  |  |
| CMSGMEM                    | DS          | CLØ8         | Message member name          |  |  |
| CMESSAGE                   | DS          | CL8Ø         | Message text                 |  |  |
| COMMLEN                    | EQU         | *-COMMAREA   |                              |  |  |
| ··                         |             |              |                              |  |  |
|                            |             |              |                              |  |  |
| * Various other variables. |             |              |                              |  |  |
| RESP                       | DS          | F            | Response code from EXEC CICS |  |  |
| TOKEN                      | DS<br>DS    | CLØ8         | Spool token                  |  |  |
| SYSID                      | DS          | CLØ8         | CICS sysid                   |  |  |
| USERI D                    | DS<br>DS    | CLØ4<br>CLØ8 | Useri d                      |  |  |
| ABSTIME                    | DS<br>DS    | PLØ8         | Absolute time                |  |  |
| TDQUEUE                    | DS<br>DS    | CLØ4         | TDQueue                      |  |  |
| ERROR_TXT                  | DS<br>DS    | CL04<br>CL46 | Error message text           |  |  |
| JOB_NAME_TEMP              | DS<br>DS    | CLØ8         | EITOI message text           |  |  |
| PROGRAM                    | DS<br>DS    | CLØ8         |                              |  |  |
| APPLID                     | DS<br>DS    | CLØ8         |                              |  |  |
| CICSJOBNAME                | DS<br>DS    | CLØ8         |                              |  |  |
| TDQENABLE                  | DS<br>DS    | F            |                              |  |  |
|                            | DS<br>DS    | F            |                              |  |  |
| TDQOPEN<br>*ABCODE         | DS<br>DS    | r<br>CLØ4    | Abend code                   |  |  |
| *                          | υS          | CL04         | Aberia Code                  |  |  |
| ******                     | *****       | *****        | ********                     |  |  |
| * Message decl             | arati o     | ne           |                              |  |  |
| •                          |             |              | *******                      |  |  |
| *MSG_ACTION                | DS          | F            |                              |  |  |
|                            | DC          | OCL DE 4     | Magaza buffar                |  |  |
| MSG_BUFFER                 | DS          | ØCL256       | Message buffer               |  |  |
| MSG_BUFFER_R1              |             | ØCL128       | Message buffer: 1st row      |  |  |
| FIRST_MSG_AUTO             |             | ØCL82        | Message buffer: 1st row      |  |  |
| MSG_DATE                   | DS          | CLØ7         | Date YYYYDDD                 |  |  |
| MCC TIME                   | DS          | CLØ1         | Bl ank                       |  |  |
| MSG_TIME                   | DS          | CLØ8         | Ti me HH: MM: SS             |  |  |
|                            | DS          | CLØ1         | BI ank                       |  |  |
|                            | DS<br>DS    | CL11         | CICS Applid                  |  |  |
|                            |             | CLØ1         | Plank                        |  |  |
| MCC CADDLID                | DS<br>DS    | CLØ1         | Bl ank                       |  |  |
| MSG_CAPPLID                | DS<br>DS    | CLØ8         | CICS applid                  |  |  |
|                            | DS          | CLØ1         | BI ank                       |  |  |
|                            | DS<br>DS    | CL12         | CICS JobName                 |  |  |
|                            | DS<br>DS    | CLØ1<br>CLØ1 | :<br>BI ank                  |  |  |
| MSG_CJOBNAME               | DS<br>DS    | CLØ1         | CICS jobname                 |  |  |
| WISO_OS ODIVAMIL           | υJ          | JLDU         | or oo jobridine              |  |  |

```
DS
                     CLØ1
                                       BI ank
               DS
                     CLØ1
                                       BI ank
               DS
                     CLØ1
               DS
                     CLØ7
                                       Program
               DS
                     CLØ1
                                       BI ank
MSG_PROGRAM
                     CLØ8
               DS
                                       Program name
               DS
                     CLØ1
               DS
                     CLØ1
                                       BI ank
MSG_TEXT
               DS
                     CL46
                                       Message text
               ORG
                     MSG_TEXT
OK_MSG_AUTO
               DS
                     ØCL36
                     CLØ3
                                       Job
               DS
               DS
                     CLØ1
                                       BI ank
MSG_JOBNAME
                                       Job name
               DS
                     CLØ8
               DS
                     CL24
               ORG
                     MSG_TEXT
ERROR_MSG_AUTO DS
                     ØCL36
               DS
                     CLØ9
ERROR_TEXT
                     CL27
               DS
               DS
                     CL1Ø
MSG_BUFFER_R2
                     ØCL128
                                       Message buffer: 2dn row
               DS
               DS
                     CLØ7
MSG_MAILMSG
               DS
                     CL8Ø
               DS
                     CL41
********************
* Job DSECT.
JOB_DSECT
               DSECT ,
JOB_JCL_AUTO
               DS
                     ØCL16ØØ
JOB_HEAD
               DS
                     ØCL16Ø
                                         //
               DS
                     CLØ2
JOB_NAME
               DS
                     ØCLØ8
                                        Job name
               DS
                     CLØ2
JOB_NAME_SYSID DS
                     CLØ4
               DS
                     CLØ2
               DS
                     CLØ6
                                        Account
               DS
                     CL13
               DS
                                         ), CLASS=
                     CLØ8
JOB_CLASS
               DS
                     CLØ1
                                         , MSGCLASS=
               DS
                     CL1Ø
JOB_MSGCLASS
               DS
                     CLØ1
               DS
                     CL31
               DS
                     CLØ2
                                         //
               DS
                                         4 BLANKS
                     CLØ4
```

```
DS
                   CLØ7
                                     REGION=
JOB_REGION
             DS
                   CLØ5
                                    Region value
             DS
                   CLØ6
                                     , USER=
JOB_USER
             DS
                   CLØ8
                                     User
             DS
                   CL48
JOB_I EBUPDTE
             DS
                   ØCL4ØØ
             DS
                   CL4ØØ
JOB_IEBUPDTE_C DS
                   ØCL8Ø
                   CL12
                                     . / ADD NAME=
             DS
JOB_I EBUPDTE_M DS
                   CLØ8
                                    Message member name
             DS
                   CL6Ø
                                     , LI ST=ALL
JOB_I EBUPDTE_X DS
                   CL8Ø
                                    Message
             DS
                   CL8Ø
                                     ><
             DS
                   CL8Ø
                                     //*
JOB_CI CSMAIL
             DS
                   ØCL56Ø
             DS
                   CL56Ø
JOB_CICSMAIL_C DS
                   ØCL8Ø
             DS
                   CL12
                                      %CI CSMAIL
JOB_CICSMAIL_A DS
                   CLØ8
             DS
                   CLØ1
JOB_CICSMAIL_F DS
                   CLØ8
             DS
                   CLØ1
JOB_CICSMAIL_S DS
                   CLØ8
             DS
                   CLØ1
JOB_CICSMAIL_M DS
                   CLØ8
             DS
                   CL33
             DS
                   CL8Ø
JOB_END
             EQU
        DFHREGS ,
        R2
                                 Points to COMMAREA
        R7
                                 Points to JOB_DSECT
        R8
                                 Length of job row
        R9
                                 Points to end of JOB_DSECT
        RA
                                 Return address
*******************
* XFHSMAIL mainline code.
********************
XFHSMAIL CSECT
XFHSMAIL AMODE 31
XFHSMAIL RMODE ANY

    * Addressing commarea.

******************
             EI BCALEN, EI BCALEN
                                 Is there a commarea?
        OC.
        ΒZ
             LBRETURN
                                 No, just return
        L
             R2, DFHEI CAP
                                 Get the commarea address
```

```
USING COMMAREA, R2
*****************
* Obtain the program name and CICS applid for messages.
* In addition, obtain the startcode type.
LBASSIGN EQU
       MVC
            MSG_BUFFER_R1, SPACES
       MVC
            MSG_BUFFER_R2, SPACES
       MVC
             FIRST_MSG_AUTO, FIRST_MSG
       MVC
            MSG_BUFFER_R2, SECOND_MSG
       MVC
             MSG_MAILMSG, CMESSAGE
       EXEC CICS ASSIGN
              PROGRAM (PROGRAM)
              APPLID(APPLID)
              SYSID(SYSID)
              USERI D (USERI D)
              RESP(RESP)
       CLC
             RESP, DFHRESP(NORMAL)
       BNE
            LBEØØ1
                                  Assign error
       MVC
            MSG_PROGRAM, PROGRAM
       MVC
             MSG_CAPPLID, APPLID
*******************
 Get the CICS Jobname.
********************
LBI NQSYS EQU
       EXEC CICS INQUIRE SYSTEM
             JOBNAME (CI CSJOBNAME)
             RESP(RESP)
       CLC
             RESP, DFHRESP (NORMAL)
       BNE
            LBEØØ2
                                  Inquire system error
       MVC
             MSG CJOBNAME, CICSJOBNAME
* Open the spool.
       EXEC CICS SPOOLOPEN
              OUTPUT
              USERID('INTRDR')
              NODE ('LOCAL')
             TOKEN (TOKEN)
              RESP(RESP)
       CLC
             RESP, DFHRESP(NORMAL)
       BNE
             LBEØØ3
                                  Spool open error
```

\*\*\*\*\*\*\*\*\*\*\*\*\*\*\*\*\*\*\*\*

<sup>\*</sup> Addressing JOB\_DSECT.

```
LA
              R7, J0B_JCL
        USING JOB_DSECT, R7
        LA
             R8,8Ø
                                    JCL row length
                                    End of JCL
        LA
              R9, JOB_END
        SR
             R9, R8
        MVC
             JOB_NAME_SYSID, SYSID
        MVC
             JOB_NAME_TEMP, JOB_NAME
        MVC
              JOB_USER, USERI D
        MVC
             JOB_I EBUPDTE_M, CMSGMEM
        MVC
             JOB_I EBUPDTE_X, CMESSAGE
             JOB_CI CSMAI L_A, CADDRMEM
        MVC
        MVC
             JOB_CI CSMAIL_F, CFROMMEM
        MVC
             JOB_CI CSMAI L_S, CSUBJMEM
        MVC
             JOB_CI CSMAI L_M, CMSGMEM
 Write on spool.
LBSPLWRT EXEC CICS SPOOLWRITE
               TOKEN (TOKEN)
               FROM(\emptyset(R7))
               FLENGTH(=F'80')
               RESP(RESP)
        CLC
              RESP, DFHRESP(NORMAL)
                                    Spool write error
        BNE
             LBEØØ4
        BXLE R7, R8, LBSPLWRT
 *******************
* Close the spool. (Submit the job...)
        EXEC CICS SPOOLCLOSE
              TOKEN (TOKEN)
               RESP(RESP)
        CLC
              RESP, DFHRESP(NORMAL)
        BNE
                                    Spool close error
              LBEØØ5
              LBNMSG
  * Normal end of procedure. (Send a message on WTO...)
LBNMSG
        EQU
        MVC
             OK_MSG_AUTO, OK_MSG
             MSG_JOBNAME, JOB_NAME_TEMP
        MVC
        LA
              RA, LBRETURN
                                    Load return address
        В
              LBTIME
```

```
* End the program and return to CICS. (Some error occurs...)
********************
LBRETURN EQU
      EXEC CICS RETURN
*****************
* Abnormal end of procedure.
******************
LBENDRØ EQU
      LA
          RA, LBRETURN
                           Load return address
      В
          LBTI ME
* Set date and time.
*******************
LBTI ME
      EQU
      EXEC CICS ASKTIME ABSTIME (ABSTIME)
      EXEC CICS FORMATTIME
           ABSTIME (ABSTIME)
           YYYYDDD (MSG_DATE)
           TIME (MSG_TIME) TIMESEP
           RESP(RESP)
      CLC
          RESP, DFHRESP(NORMAL)
      BNE
          LBEØØ6
                            FormatTime error
      MVC
          TDQUEUE, XSML
* Get info about TDQueue.
******************
LBI NQTDQ EQU
      EXEC CICS INQUIRE
           TDQUEUE (TDQUEUE)
           ENABLESTATUS (TDQENABLE)
           OPENSTATUS (TDQOPEN)
           RESP(RESP)
      CLC
          RESP, DFHRESP(NORMAL)
      BE
          LBI TDQOK
                            Inquire TDQueue ok
          RESP, DFHRESP (QI DERR)
      CLC
      BE
          LBCHGTDQ
                            Queue not found
          LBEØØ7
                            Inquire TDQueue error
* Verify XSML TDQueue status.
******************
LBITDQOK EQU
      CLC
         TDQENABLE, DFHVALUE (ENABLED)
      BNE LBCHGTDQ
                            XSML not enabled
          TDQOPEN, DFHVALUE (OPEN)
      CLC
      BNE
          LBCHGTDQ
                            XSML not opened
      В
          LBWRTTDQ
                            Write on XSML
```

```
* Set TDQueue to CSSL CICS default output queue (MSGUSR).
LBCHGTDQ EQU
        MVC
              TDQUEUE, CSSL
        В
              LBWRTTDQ
* Procedure to issue a message to the console
****************
LBWRTTDQ EQU
        MVC
              MSG_ACTION, DFHVALUE (EVENTUAL)
        EXEC CICS WRITE OPERATOR
               TEXT(MSG_BUFFER) TEXTLENGTH(L'MSG_BUFFER)
               ACTION (MSG_ACTION)
               RESP(RESP)
        EXEC CICS WRITEQ TD
               QUEUE(TDQUEUE) FROM(MSG_BUFFER_R1)
               LENGTH(L'MSG_BUFFER_R1)
               RESP(RESP)
        CLC
              RESP, DFHRESP(NORMAL)
        BNE
              LBEØØ8
                                    TDQueue write error
        EXEC CICS WRITEQ TD
               QUEUE(TDQUEUE) FROM(MSG_BUFFER_R2)
               LENGTH(L'MSG_BUFFER_R2)
               RESP(RESP)
              RESP, DFHRESP(NORMAL)
        CLC
        BNE
              LBEØØ8
                                    TDQueue write error
        BR
              RA
* Labels to branch to when a particular error occurs.
*******************
LBEØØ1
        EQU
        MVC
              ERROR_TXT, =CL27' Assign. '
        В
              LBEMSG
LBEØØ2
        EQU
        MVC
              ERROR_TXT, =CL27' Inquire System.'
              LBEMSG
        В
LBEØØ3
        EQU
              ERROR_TXT, =CL27' Spool Open. '
        MVC
              LBEMSG
        В
LBEØØ4
        EQU
              ERROR_TXT, =CL27' Spool Write.'
        MVC
              LBEMSG
        В
LBEØØ5
        EQU
        MVC
              ERROR_TXT, =CL27' Spool Close.'
              LBEMSG
        В
LBEØØ6
        EQU
```

```
MVC
           ERROR_TXT, =CL27' Format Time.'
           LBEMSG
      В
LBEØØ7
      EQU
      MVC
           ERROR_TXT, =CL27' Inquire TDQueue.'
      В
           LBEMSG
LBEØØ8
      EQU
       MVC
           ERROR_TXT, =CL27' WriteQ TD.'
           LBEMSG
      В
* Abend.
*******************
*LBABEND EQU
       EXEC CICS ABEND ABCODE (ABCODE)
            LBRETURN
******************
* Write an error message.
LBEMSG
      EQU
      MVC ERROR_MSG_AUTO, ERROR_MSG
      MVC
           ERROR_TEXT, ERROR_TXT
           LBENDRØ
******************
* Constants.
****************
       DC
            CL128' '
SPACES
         DC
             CLØ4' XSML'
XSML
CSSL
        DC CLØ4' CSSL'
* Messages.
******************
              ØCL82' '
FIRST_MSG
         DC
              CL40' YYYYDDD HH: MM: SS CICS Applid: C_APPLID C'
         DC
              CL40'ICS JobName: CJOBNAME - Program PROGNAME'
         DC
         DC
             CLØ2': '
ERROR_MSG
             ØCL36' '
         DC
         DC
             CLØ9' Error on '
             CL27' '
         DC
             ØCL36' '
OK_MSG
         DC
              CLØ4' Job '
         DC
         DC
             CLØ8' JOB_NAME'
         DC
             CL24' submitted successfully.'
              ØCL128' '
SECOND_MSG
         DC
         DC
             CLØ7' MSG: '
```

```
DC
                  CL121' '
JOB_JCL
            DC CL80' //XEXXXXSM JOB (XEØØØØPØØØØØØ), CLASS=A, MSGCLASS=O, '
            DC CL8Ø' // REGION=ØØØØK, USER=UUUUUUUU
            DC CL80' //STEP0010 EXEC PGM=IEBUPDTE, PARM=NEW'
            DC CL80' //SYSUT1 DD DUMMY'
            DC ØCL8Ø' ,
            DC CL35' //SYSUT2 DD DI SP=(OLD, PASS), DSN='
            DC CL45' SYSO. XEØØ. CI CSMAI L'
            DC CL80' //SYSPRINT DD SYSOUT=*'
            DC ØCL8Ø' '
            DC CL24' //SYSIN DD DATA, DLM='
            DC X'7D'
            DC CLØ2' ><'
            DC X'7D'
            DC CL52' '
            DC CL8Ø'. / ADD NAME=MMMMMMMM, LIST=ALL'
            DC CL8Ø' '
            DC CL80' ><'
            DC CL8Ø' //*'
            DC CL8Ø' //CICSMAIL EXEC PGM=IKJEFT1B'
            DC CL8Ø' //SYSEXEC DD DI SP=SHR, DSN=SYSO. CED. I SPCLI B'
            DC CL80' //XEMAILDS DD DISP=OLD, DSN=SYSO. XE00. CICSMAIL'
            DC CL80' //SYSTSPRT DD SYSOUT=*'
            DC CL8Ø' //SYSTSIN DD *'
            DC CL8Ø' PROFILE NOPREFIX'
            DC CL80' EXECUTIL SEARCHDD(YES)'
            DC CL80' %CICSMAIL AAAAAAA FFFFFFF SSSSSSS MMMMMMMM'
            DC CL8Ø' //*'
         LTORG
* End of XFHSMAIL
         END XFHSMAIL
CICSMAIL SOURCE
*/
/* Program : CICSMAIL
/* Author : Gianluca Bonzano
/* Company : Cedacri [Ovest] S.p.A.
                                                                       */
                                                                      */
/* Description: XMITIP interface for CICS mail
                                                                      */
                                                                      */
/* Caller : CICS program XFHSMAIL
/* Input
                                                                      */
/* Output :
/* JCL : //CICSMAIL EXEC PGM=IKJEFT1B
DD DISP=SHR, DSN=YC
                                                                      */
                                                                      */
                                                                      */
               //SYSEXEC DD DI SP=SHR, DSN=YOUR. I SPCLI B
```

```
//XEMAILDS DD DISP=OLD, DSN=SYSO. XEØØ. CI CSMAIL
/*
                                                                    */
                                                                    */
/*
               //SYSTSPRT DD SYSOUT=*
/*
                                                                    */
               //SYSTSIN
                           DD *
/*
                                                                    */
                 PROFILE NOPREFIX
                 EXECUTIL SEARCHDD(YES)
                 %CICSMAIL AddrMember FromMember Subj Member MsgMember*/
ADDRESS TSO
ARG AddrMember FromMember Subj Member MsgMember
XEMAILDS = "SYSO. XEØØ. CICSMAIL"
XMITIPDS = «SYSO. XMITIP. EXEC»
TCPIPDS = "SYSO. TCP01. PARMS"
SubjectDS = XEMAILDS"("Subj Member")"
"Allocate DA('"SubjectDS"') F(SUBJDD) SHR REU"
"Execio 1 diskr SUBJDD (Finis stem insubj."
"free fi (SUBJDD)"
FromDS = XEMAILDS"("FromMember")"
"Allocate DA('"FromDS"') F(FROMDD) SHR REU"
"Execio * diskr FROMDD (Finis stem infrom."
"free fi (FROMDD)"
MessageDS = XEMAILDS"("MsgMember")"
"Allocate DA('"MessageDS"') F(MSGDD) SHR REU"
"Execio * diskr MSGDD (Finis stem inmsg."
"free fi (MSGDD)"
AddressDS = XEMAILDS"("AddrMember")"
"Allocate DA('"AddressDS"') F(ADDRDD) SHR REU"
TCPData = TCPIPDS"(TCPDATA)"
"Allocate DA('"TCPData"') F(SYSTCPD) SHR REU"
Call ExecXmitip
Exit RC
ExecXmitip:
"altlib activate application(exec) dataset('"XMITIPDS"')"
do i = 1 to inmsg. Ø
 queue inmsg.i
end
"%XMITIP * ADDRESSFILEDD ADDRDD FROM "strip(infrom.1,'t'),
 "SUBJECT '"strip(insubj.1,'t')"' MSGQ"
Return RC
```

# HOW TO LINK XFHSMAIL IN A COBOL PROGRAM

```
WORKING-STORAGE SECTION.
```

```
Ø1 XFHSMAIL
                      PIC X(8) VALUE 'XFHSMAIL'.
Ø1
   WS-MAIL.
    Ø5 WS-MAIL-DEST
                          PIC X(Ø8) VALUE SPACES.
    Ø5 WS-MAIL-FROM
                          PIC X(Ø8) VALUE SPACES.
    Ø5 WS-MAIL-SUBJ
                          PIC X(Ø8) VALUE SPACES.
                          PIC X(Ø8) VALUE SPACES.
    Ø5 WS-MAIL-MSG
    Ø5 WS-MAIL-DESCR
                          PIC X(8Ø) VALUE SPACES.
PROCEDURE DIVISION.
    PERFORM AØ3Ø-MAIL
                         THRU AØ3Ø-EXIT
AØ3Ø-MAIL.
   MOVE 'XEDGADØ1'
                         TO WS-MAIL-DEST
    MOVE 'XEDGFRØ1'
                         TO WS-MAIL-FROM
    MOVE 'XEDGSUØ1'
                         TO WS-MAIL-SUBJ
    MOVE 'XEDGMSØ1'
                         TO WS-MAIL-MSG
    MOVE WS-MSG-CONSOLE TO WS-MAIL-DESCR
    EXEC CICS LINK PROGRAM(XFHSMAIL)
                   COMMAREA (WS-MAIL)
                   LENGTH (LENGTH OF WS-MAIL)
    END-EXEC.
             EXIT.
AØ3Ø-EXIT.
```

#### EXAMPLE JOB SUBMITTED BY XFHSMAIL

```
//XECEHBSM JOB (XEØØØØPØØØØØØ), CLASS=A, MSGCLASS=9,
      REGION=ØØØØK, USER=CICSTD
//STEPØØ1Ø EXEC PGM=I EBUPDTE, PARM=NEW
//SYSUT1
            DD DUMMY
//SYSUT2
            DD DISP=(OLD, PASS), DSN=SYSO. XEØØ. CICSMAIL
//SYSPRINT DD SYSOUT=*
//SYSIN
            DD DATA, DLM=' ><'
. / ADD NAME=XEDGMSØ1, LI ST=ALL
XM73TEST ERR CONV XML/COBOL: 4 WBØØBØØ3: Nome campo del TAG non presente
><
//*
//CICSMAIL EXEC PGM=IKJEFT1B
//SYSEXEC DD DI SP=SHR, DSN=SYSO. CED. I SPCLI B
//XEMAILDS DD DISP=OLD, DSN=SYSO. XEØØ. CICSMAIL
//SYSTSPRT DD SYSOUT=*
//SYSTSIN
            DD *
```

PROFILE NOPREFIX
EXECUTIL SEARCHDD(YES)
%CICSMAIL XEDGADØ1 XEDGFRØ1 XEDGSUØ1 XEDGMSØ1
//\*

# EXAMPLE OF SENDER, RECIPIENT(S), SUBJECT, AND TEXT FOR AN E-MAIL

| VIEW                                   | ·                                             | Columns 00001 00072 |  |  |  |  |
|----------------------------------------|-----------------------------------------------|---------------------|--|--|--|--|
| Command ===> CSR                       |                                               |                     |  |  |  |  |
| ***** ******************************** |                                               |                     |  |  |  |  |
| ØØØØØ1                                 | ØØØØØ1 SCROOGEMCDUCK@DISNEY.COM               |                     |  |  |  |  |
| ***** ******************************** |                                               |                     |  |  |  |  |
| VIEW                                   | SYSO. XEØØ. CI CSMAIL (XEDGADØ1) - Ø1. Ø3     | Columns 00001 00072 |  |  |  |  |
| Command                                |                                               | Scroll ===> CSR     |  |  |  |  |
| ***** ******************************** |                                               |                     |  |  |  |  |
|                                        | TO MICKEY. MOUSE@DI SNEY. COM                 |                     |  |  |  |  |
| 000002                                 | TO DONALD. DUCK@DI SNEY. COM                  |                     |  |  |  |  |
| *****                                  | ****** Bottom of Data ***                     | ******              |  |  |  |  |
|                                        |                                               |                     |  |  |  |  |
| VIEW                                   | SYSO. XEØØ. CI CSMAIL (XEDGSUØ1) - Ø1. Ø1     | Columns 00001 00072 |  |  |  |  |
| Command                                |                                               | Scroll ===> CSR     |  |  |  |  |
| ***** ******************************** |                                               |                     |  |  |  |  |
| ØØØØØ1                                 | DRIVER MQ: NEW MESSAGE ON CONSOLE             |                     |  |  |  |  |
| *****                                  | ****** Bottom of Data ***                     | ******              |  |  |  |  |
| VIEW                                   | SYSO. XEØØ. CI CSMAIL (XEDGMSØ1) - Ø1. ØØ     | Columns 00001 00072 |  |  |  |  |
| Command                                |                                               | Scroll ===> CSR     |  |  |  |  |
| *****                                  | ****** Top of Data *****                      | *****               |  |  |  |  |
|                                        | XMOGPROD WARNING: DRIVER-MONITOR XM88 NOT ACT | ΓI VE               |  |  |  |  |
|                                        |                                               | *******             |  |  |  |  |

# RDO DEFINITION FOR CICS XSML TD QUEUE FOR XFHSMAIL MESSAGES

DEFINE TDQUEUE(XSML) GROUP(DCTHB)

DESCRIPTION(USED FOR XFHSMAIL MESSAGES)

TYPE(EXTRA) DATABUFFERS(1) DDNAME(XSMLOUT) ERROROPTION(IGNORE)
OPENTIME(INITIAL) TYPEFILE(OUTPUT) RECORDSIZE(132)
BLOCKSIZE(136) RECORDFORMAT(VARIABLE) BLOCKFORMAT(UNBLOCKED)
DISPOSITION(SHR)

Gianluca Bonzano Cedacri Ovest SpA( Italy)

© Xephon 2003

# A simple interface to CICS load module Scanner Utility – part 2

This month we conclude the code for the tool that helps to search for all affinities in a customer's applications. It can be used to find which CICS commands (EXEC CICS) are present in the programs and which can cause the transaction affinity.

#### Panel CXSUP00H

```
)ATTR
 $ TYPE(OUTPUT) INTENS(HIGH) SKIP(ON)
 \ type(TEXT) intens(HIGH) COLOR(green)
 % type(TEXT) intens(HIGH) COLOR(white)
 # type(TEXT) intens(HIGH) COLOR(turq) HILITE(BLINK)
)BODY EXPAND(§§) WINDOW(62 22) SMSG(VIDEO)
+$VI DEO
This utility can scan load libraries for the CICS
    commands in load modules, and identify which modules
    contain certain API commands.
    The available functions are:
+ -%Generate + of Summary and/or Detail Scan report on the
              specific load library;
              It executes a CICS utility in order to
             produce an output report.
+ -%Display + of the reports generated with generate
             opti on;
+ PF3=Exit from Help
) I NI T
)PROC
) END
```

# Panel CXSUP001

```
)ATTR
' COLOR(turq) TYPE(TEXT)
? COLOR(white) TYPE(TEXT)
```

```
COLOR(blue) TYPE(TEXT) intens(high)
 # TYPE(INPUT) INTENS(HIGH) CAPS(ON) hilite(reverse) color(yellow)
 \ type(TEXT) intens(HIGH) COLOR(green) hilite(reverse)
 $ TYPE(OUTPUT) INTENS(HIGH) SKIP(ON)
)BODY EXPAND(//) WINDOW(68 18) SMSG(VIDEO)
+$VI DEO
                                     User....: &ZUSER
<
   * * CICS SCANNER UTILITY * *
                                    <Date....: &ZDAY &ZMONTH &ZYEAR</pre>
?
     Generate Summary Report
                                    <Time....: &ZTIME
                                     Appl . . . . : Ci cs SCANLoad
<
<
<
  \ Load Library + #csusrin
+ $msgØ1
+ PF1=Help PF3=Exit ENTER=Continue
) I N I T
 .CURSOR = csusrin
 &ZCMD=' '
 VGET (csusrin) PROFILE
  .HELP = CXSUPØ1H
  &ZHTOP = CXSUPØ1H
  &ZHINDEX = CXSUPØ1H
)PROC
IF (&csusrin = ' ') .MSG = 'CXSUMØØ2'
VPUT (csusrin) PROFILE
)END
Panel CXSUP01H
  $ TYPE(OUTPUT) INTENS(HIGH) SKIP(ON)
  \ type(TEXT) intens(HIGH) COLOR(green)
  % type(TEXT) intens(HIGH) COLOR(white)
  # type(TEXT) intens(HIGH) COLOR(turq) HILITE(BLINK)
)BODY EXPAND(@@) WINDOW(62 18) SMSG(VIDEO)
+$VI DEO
\ *******************#H E L P\************
+ Function of Generate + Summary / Detail Scanner CICS load
  module report.
```

```
Specify the following field:
+ -%Load Library + the name of CICS load library to scan.
+ - *Module List + the dataset name with module list to
                scan from load library. (detail run only)
+ PF3=Exit from Help
) I NI T
)PROC
) END
Panel CXSUP002
)ATTR
@ TYPE(OUTPUT) INTENS(LOW)
[ TYPE(OUTPUT) INTENS(high) color(green) hilite(reverse)
# TYPE(OUTPUT) INTENS(high) color(red) hilite(blink)
$ TYPE(OUTPUT) INTENS(HIGH) SKIP(ON) color(yellow)
 | TYPE(text) INTENS(HIGH) color(green)
)BODY
+ %Command ===>_ZCMD
%
               CICS Scanner Load Utility - Summary Report +
    #MSGØ1
Module I
            Modul e
                     I Affinity I MVS POSTs I Comment
          I Language
                     I Statements I
) MODEL
[module
          +@I ang
                     @affin
                                +@posts
                                           $comm
) I NI T
 . CURSOR = ZCMD
&ZCMD=' '
 .HELP = CXSUPØ2H
 &ZHTOP = CXSUPØ2H
 &ZHINDEX = CXSUPØ2H
)PROC
) END
```

# Panel CXSUP02H

)ATTR

```
$ TYPE(OUTPUT) INTENS(HIGH) SKIP(ON)
 \ type(TEXT) intens(HIGH) COLOR(green)
 % type(TEXT) intens(HIGH) COLOR(white)
  # type(TEXT) intens(HIGH) COLOR(turg) HILITE(BLINK)
)BODY EXPAND(@@) WINDOW(62 16) SMSG(VIDEO)
+$VI DEO
Function of%display+Summary/Detail Scanner report.
    It reads CICS utility output obtained with the Generate +
    function and produces the main information and the
    statistics totals.
+ PF3=Exit from Help
) I NI T
)PROC
)END
Panel CXSUP003
)ATTR
@ TYPE(OUTPUT) INTENS(LOW)
[ TYPE(OUTPUT) INTENS(high) color(green) hilite(reverse)
 # TYPE(OUTPUT) INTENS(high) color(red) hilite(blink)
$ TYPE(OUTPUT) INTENS(HIGH) SKIP(ON) color(yellow)
 | TYPE(text) INTENS(HIGH) color(green)
)BODY
+ %Command ===>_ZCMD
%
        CICS Scanner Load Utility - Summary Report Totals +
    #MSGØ1
) MODEL
$I tot
) I N I T
  . CURSOR = ZCMD
 &ZCMD=' '
  .HELP = CXSUPØ2H
 &ZHTOP = CXSUPØ2H
 &ZHINDEX = CXSUPØ2H
```

```
)PROC
)END
```

# Panel CXSUP031

```
)ATTR
     COLOR(turq) TYPE(TEXT)
     COLOR(white) TYPE(TEXT)
     COLOR(blue) TYPE(TEXT) intens(high)
 # TYPE(INPUT) INTENS(HIGH) CAPS(ON) hilite(reverse) color(yellow)
 \ type(TEXT) intens(HIGH) COLOR(green) hilite(reverse)
 $ TYPE(OUTPUT) INTENS(HIGH) SKIP(ON)
)BODY EXPAND(//) WINDOW(68 18) SMSG(VIDEO)
+$VI DEO
+
                                      User....: &ZUSER
<
   * * CICS SCANNER UTILITY * *
                                     <Date....: &ZDAY &ZMONTH &ZYEAR</pre>
?
    Generate Detail Report
                                     <Time....: &ZTIME
                                      Appl . . . . : Ci cs SCANLoad
<
<
  \ Load Library + #csudrin
< \ Module List + #csudrdt
+ $msqØ1
+ PF1=Help PF3=Exit ENTER=Continue
) I N I T
 .CURSOR = csudrin
 &ZCMD=' '
 VGET (csudrin, csudrdt) PROFILE
  .HELP = CXSUPØ1H
  &ZHTOP = CXSUPØ1H
  &ZHINDEX = CXSUPØ1H
)PROC
IF (&csudrin = ' ' AND &csudrdt = ' ') .MSG = 'CXSUMØØ3'
IF (&csudrin = ' ' AND &csudrdt \neg= ' ') .MSG = 'CXSUM\emptyset\emptyset2'
IF (&csudrin ¬= ' ' AND &csudrdt = ' ') .MSG = 'CXSUMØØ4'
VPUT (csudrin, csudrdt) PROFILE
)END
```

# Panel CXSUP042

```
)ATTR

@ TYPE(OUTPUT) INTENS(LOW)
```

```
[ TYPE(text) INTENS(high) color(green) hilite(reverse)
 # TYPE(OUTPUT) INTENS(high) color(red) hilite(blink)
 $ TYPE(OUTPUT) INTENS(HIGH) SKIP(ON) color(yellow)
 | TYPE(text) INTENS(HIGH) color(green)
)BODY
+ %Command ===>_ZCMD
             CICS Scanner Load Utility - Detail Report +
    #MSGØ1
) MODEL
@row
) I NI T
  .CURSOR = ZCMD
 &ZCMD=' '
  .HELP = CXSUPØ2H
 &ZHTOP = CXSUPØ2H
 &ZHINDEX = CXSUPØ2H
)PROC
)END
Panel CXSUP043
)ATTR
@ TYPE(OUTPUT) INTENS(LOW)
 [ TYPE(OUTPUT) INTENS(high) color(green) hilite(reverse)
 # TYPE(OUTPUT) INTENS(high) color(red) hilite(blink)
 $ TYPE(OUTPUT) INTENS(HIGH) SKIP(ON) color(green)
 | TYPE(text) INTENS(HIGH) color(green)
)BODY
+ %Command ===>_ZCMD
%
         CICS Scanner Load Utility - Detail Report Totals +
    #MSGØ1
) MODEL
$rtot
) I NI T
  . CURSOR = ZCMD
 &ZCMD=' '
 .HELP = CXSUPØ2H
 &ZHTOP = CXSUPØ2H
```

&ZHI NDEX = CXSUPØ2H

# **ISPF MESSAGES**

# CXSUM00

CXSUMØØØ 'Select function'
' To select one at least function.'

CXSUMØØ1 'Wrong Selection'
' To specify one single function for time.'

CXSUMØØ2 'Cics Scan Generate'
' To specify INPUT LOAD library.'

CXSUMØØ3 'Cics Scan Generate'
' To specify INPUT LOAD library and the list of the modules.'

CXSUMØØ4 'Cics Scan Generate'
' ALARM=YES
' To specify INPUT LOAD library and the list of the modules.'

CXSUMØØ4 'Cics Scan Generate'
' ALARM=YES
' To specify the list of the modules for the detail Scan.'

# SAMPLE DISPLAYS

Figure 1 shows the select function screen. Figure 2 gives an example list of modules and affinities. Figure 3 shows a summary

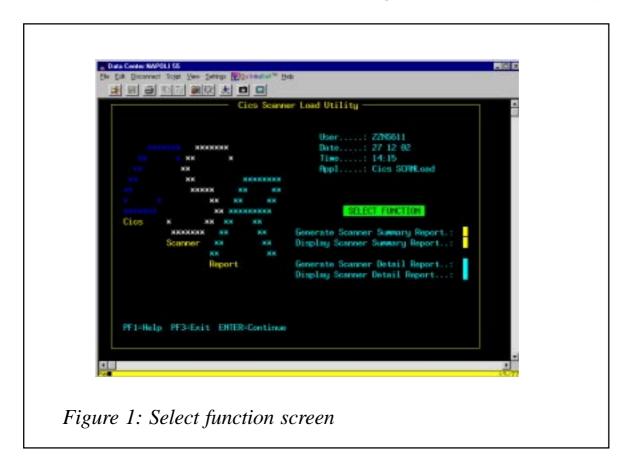

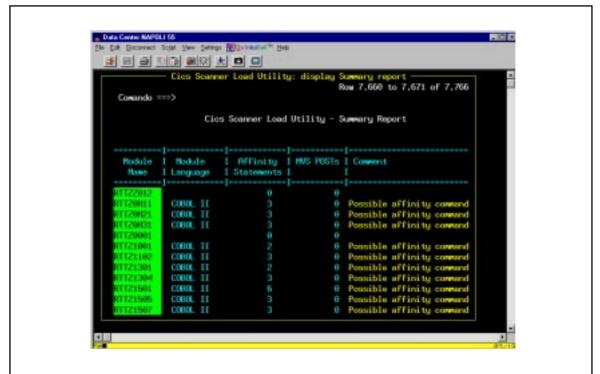

Figure 2: Example list of modules and affinities

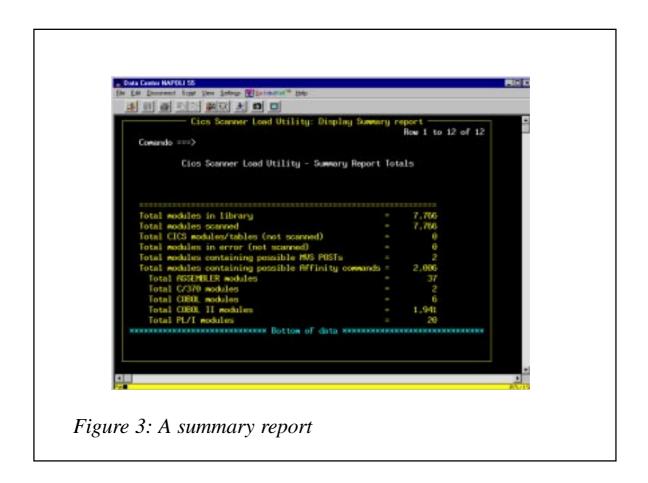

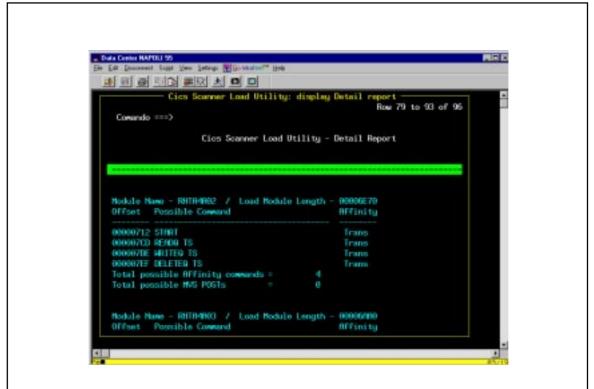

Figure 4: Details of modules and affinities

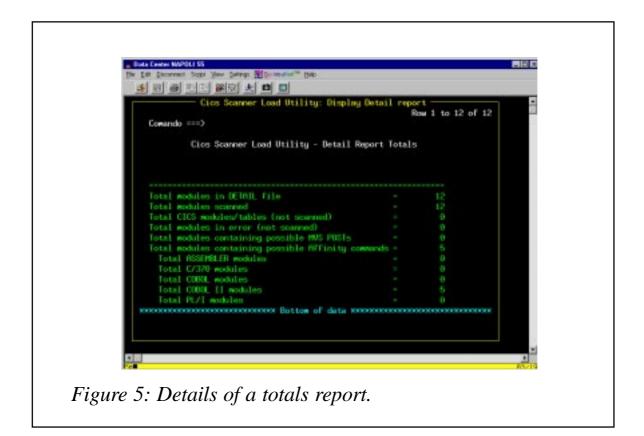

report. Figure 4 shows details of modules and affinities. Figure 5 shows details of a totals report.

Espedito Morvillo Systems Programmer (Italy)

© Xephon 2003

# **CICS** questions and answers

- Q During the execution of a COBOL program running in a CICS environment I have to know how the SIT parameter, DBCTLCON, of the environment is set (or was set in the start-up job). Is this possible with an EXEC CICS command? What other possibilities do I have to find it out?
- A The following will give you what you want:

EXEC CICS INQUIRE
EXITPROGRAM("DFHDBAT")
ENTRYNAME("DBCTL")
CONNECTST(cvda)

The cvda values are: CONNECTED – DBCTL connection is active and DL/I calls can be issued; NOTCONNECTED – DBCTL connection is not currently active and DL/I calls cannot be issued; NOTAPPLIC – DBCTL connection is not set up in this CICS region and DL/I calls cannot be issued.

- Q We are about to lose a product that shows scheduled events (ICEs). Is there a CICS way to get the same information?
- A There is no equivalent display with CEMT in CICS TS 1.3, but there is a new SPI command EXEC CICS INQUIRE REQID that could be used in a program to build a similar display of ICEs. If you don't want a program then CECI can be used to browse through the list using START, NEXT, END on a CECI INQ REQID command.

If you have any CICS-related questions, please send them in and we will do our best to find answers. Alternatively, e-mail them directly to cicsq@xephon.net.

© Xephon 2003

# **CICS** news

Compuware has announced availability of Version 2.2 of its Optimal application development environment, which supports J2EE standards and implements the OMG's Model Driven Architecture.

Enhancements target simplifying the integration of a wide range of technologies such as CICS COBOL applications, CORBA, Java, and Web Services.

Web services can be created by elevating a generated Session Bean to a Web service. The product will generate a Web Service Definition Language (WSDL) file that other applications can use to invoke the new Web service.

For existing Web services, it generates the Session Bean code needed to invoke the foreign Web service, based on the imported WSDL file.

It also supports Borland's JBuilder integrated development environment in addition to the NetBeans IDE, plus all leading application servers, databases, and modelling tools.

Version 2.2 provides a pluggable pattern architecture, which apparently means that upgrading an application from EJB 1.1 to EJB 2.0 requires only the installation of the EJB 2.0 pattern. This version is also designed to let architects implement their own standards and guidelines.

For further information contact:

Compuware, 31440 Northwestern Highway, Farmington Hills, MI 48334-2564, USA. Tel: (248) 737 7300.

URL: http://www.compuware.com/products/optimalj/.

Information Builders division iWay has announced its brokerless integration software as an alternative to broker-based EAI techniques and tools. It uses XML, Web services, and intelligent adapters, which provide a universal translator between applications that don't require the infrastructure usually included in integration broker suites.

This approach, says the vendor, allows any IT resource to be accessed through XML documents, which means its XML Transformation Engine can simply map from one XML document to another instead of writing custom transformation code on non-XML-based APIs.

It also means legacy databases and ERP applications interact with standardized XML documents that can be incorporated into any application or business process.

The intelligent adapters provide immediate technical connectivity to virtually any information system, including packaged applications such as SAP and Siebel, legacy data such as IMS and VSAM, and transaction systems such as CICS and IMS/TM.

The adapters also validate and transform B2B documents such as EDI and XML, including specific industry formats such as HIPAA, HL7, SWIFT, and FIX, into XML documents.

For further information contact:

iWay, Two Penn Plaza, New York, NY 10121-2898, USA.

Tel: (212) 330 1700.

URL: http://www.iwaysoftware.com.

\* \* \*

\* \* \*

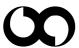

# xephon